# **AdafruitVCNL4010 Library Documentation**

*Release 1.0*

**Tony DiCola**

**Dec 21, 2018**

## **Contents**

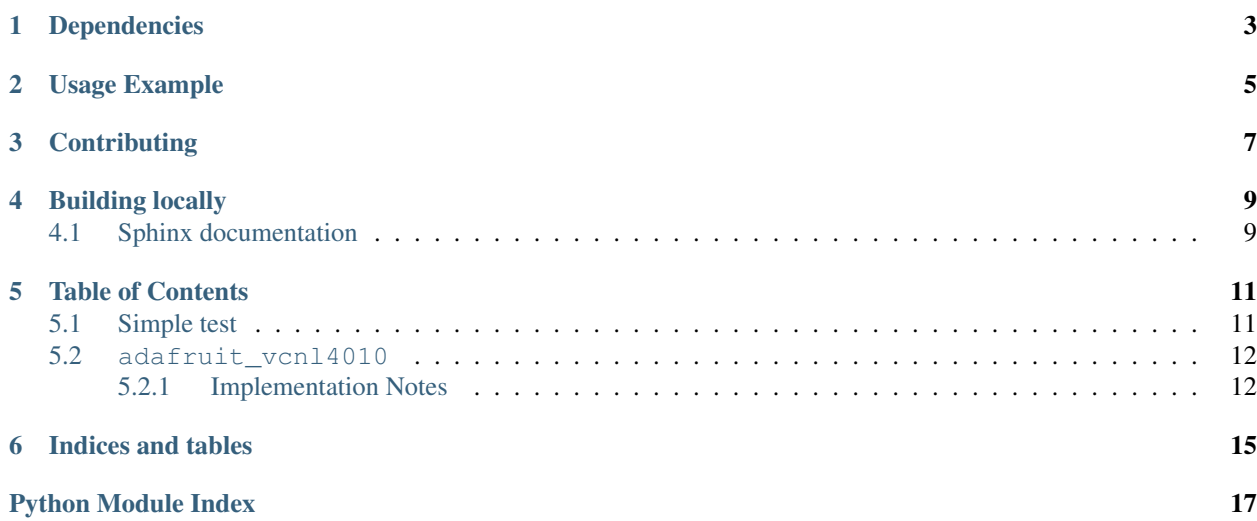

CircuitPython module for the VCNL4010 proximity and light sensor.

## Dependencies

#### <span id="page-6-0"></span>This driver depends on:

- [Adafruit CircuitPython](https://github.com/adafruit/circuitpython)
- [Bus Device](https://github.com/adafruit/Adafruit_CircuitPython_BusDevice)

Please ensure all dependencies are available on the CircuitPython filesystem. This is easily achieved by downloading [the Adafruit library and driver bundle.](https://github.com/adafruit/Adafruit_CircuitPython_Bundle)

Usage Example

<span id="page-8-0"></span>See examples/vcnl4010\_simpletest.py for an example of the usage.

## **Contributing**

<span id="page-10-0"></span>Contributions are welcome! Please read our [Code of Conduct](https://github.com/adafruit/Adafruit_CircuitPython_VCNL4010/blob/master/CODE_OF_CONDUCT.md) before contributing to help this project stay welcoming.

Building locally

<span id="page-12-0"></span>To build this library locally you'll need to install the [circuitpython-build-tools](https://github.com/adafruit/circuitpython-build-tools) package.

```
python3 -m venv .env
source .env/bin/activate
pip install circuitpython-build-tools
```
Once installed, make sure you are in the virtual environment:

```
source .env/bin/activate
```
Then run the build:

```
circuitpython-build-bundles --filename_prefix adafruit-circuitpython-vcnl4010 --
˓→library_location .
```
## <span id="page-12-1"></span>**4.1 Sphinx documentation**

Sphinx is used to build the documentation based on rST files and comments in the code. First, install dependencies (feel free to reuse the virtual environment from above):

```
python3 -m venv .env
source .env/bin/activate
pip install Sphinx sphinx-rtd-theme
```
Now, once you have the virtual environment activated:

```
cd docs
sphinx-build -E -W -b html . _build/html
```
This will output the documentation to docs/\_build/html. Open the index.html in your browser to view them. It will also (due to -W) error out on any warning like Travis will. This is a good way to locally verify it will pass.

### Table of Contents

### <span id="page-14-1"></span><span id="page-14-0"></span>**5.1 Simple test**

Ensure your device works with this simple test.

Listing 1: examples/vcnl4010\_simpletest.py

```
1 | # Simple demo of the VCNL4010 proximity and light sensor.
2 \mid # Will print the proximity and ambient light every second.
3 # Author: Tony DiCola
4 import time
5
6 import board
7 import busio
8
9 import adafruit_vcnl4010
10
11
12 \mid # Initialize I2C bus and VCNL4010 module.
13 \mid 12c = \text{busio}. I2C(board. SCL, board. SDA)
14 sensor = adafruit_vcnl4010.VCNL4010(i2c)
15
16 # You can optionally adjust the sensor LED current. The default is 200mA
17 \mid \# which is the maximum value. Note this is only set in 10mA increments.
18 #sensor.led_current_mA = 120 # Set 120 mA LED current
19
20 # You can also adjust the measurement frequency for the sensor. The default
21 \mid # \text{ is } 390.625 \text{ kHz}, but these values are possible to set too:
22 # - FREQUENCY_3M125: 3.125 Mhz
23 # - FREQUENCY_1M5625: 1.5625 Mhz
24 # - FREQUENCY_781K25: 781.25 Khz
25 \mid # - FREQUENCY 390K625: 390.625 Khz (default)
\frac{1}{26} #sensor.frequency = adafruit_vcnl4010.FREQUENCY_3M125 # 3.125 Mhz
27
```
(continues on next page)

(continued from previous page)

```
28 # Main loop runs forever printing the proximity and light level.
29 while True:
30 proximity = sensor.proximity # Proximity has no units and is a 16-bit
31 # value. The LOWER the value the further
\frac{32}{4} an object from the sensor (up to ~200mm).
33 print ('Proximity: \{0\}'.format (proximity))
34 ambient_lux = sensor.ambient_lux
35 print('Ambient light: {0} lux'.format(ambient_lux))
36 time.sleep(1.0)
```
### <span id="page-15-2"></span><span id="page-15-0"></span>**5.2 adafruit\_vcnl4010**

CircuitPython module for the VCNL4010 proximity and light sensor. See examples/vcnl4010 simpletest.py for an example of the usage.

• Author(s): Tony DiCola

#### <span id="page-15-1"></span>**5.2.1 Implementation Notes**

#### Hardware:

• Adafruit [VCNL4010 Proximity/Light sensor breakout](https://www.adafruit.com/product/466) (Product ID: 466)

#### Software and Dependencies:

- Adafruit CircuitPython firmware for the ESP8622 and M0-based boards: [https://github.com/adafruit/](https://github.com/adafruit/circuitpython/releases) [circuitpython/releases](https://github.com/adafruit/circuitpython/releases)
- Adafruit's Bus Device library: [https://github.com/adafruit/Adafruit\\_CircuitPython\\_BusDevice](https://github.com/adafruit/Adafruit_CircuitPython_BusDevice)

#### **class** adafruit\_vcnl4010.**VCNL4010**(*i2c*, *address=19*)

Vishay VCNL4010 proximity and ambient light sensor.

#### **ambient**

The detected ambient light in front of the sensor. This is a unit-less unsigned 16-bit value (0-65535) with higher values for more detected light. See the ambient\_lux property for a value in lux.

#### **ambient\_lux**

The detected ambient light in front of the sensor as a value in lux.

#### **frequency**

The frequency of proximity measurements. Must be a value of:

- FREQUENCY\_3M125: 3.125 Mhz
- FREQUENCY\_1M5625: 1.5625 Mhz
- FREQUENCY\_781K25: 781.25 Khz
- FREQUENCY 390K625: 390.625 Khz (default)

See the datasheet for how frequency changes the proximity detection accuracy.

#### **led\_current**

The current of the LED. The value is in units of 10mA and can only be set to 0 (0mA/off) to 20 (200mA). See the datasheet for how LED current impacts proximity measurements. The default is 200mA.

#### <span id="page-16-0"></span>**led\_current\_mA**

The current of the LED in milli-amps. The value here is specified in a milliamps from 0-200. Note that this value will be quantized down to a smaller less-accurate value as the chip only supports current changes in 10mA increments, i.e. a value of 123 mA will actually use 120 mA. See the datasheet for how the LED current impacts proximity measurements, and the led\_current property to explicitly set values without quanitization or unit conversion.

#### **proximity**

The detected proximity of an object in front of the sensor. This is a unit-less unsigned 16-bit value (0- 65535) INVERSELY proportional to the distance of an object in front of the sensor (up to a max of ~200mm). For example a value of 10 is an object farther away than a value of 1000. Note there is no conversion from this value to absolute distance possible, you can only make relative comparisons.

Indices and tables

- <span id="page-18-0"></span>• genindex
- modindex
- search

Python Module Index

<span id="page-20-0"></span>a

adafruit\_vcnl4010, [12](#page-15-2)

## Index

## A

adafruit\_vcnl4010 (module), [12](#page-15-3) ambient (adafruit\_vcnl4010.VCNL4010 attribute), [12](#page-15-3) ambient\_lux (adafruit\_vcnl4010.VCNL4010 attribute), [12](#page-15-3)

## F

frequency (adafruit\_vcnl4010.VCNL4010 attribute), [12](#page-15-3)

## L

led\_current (adafruit\_vcnl4010.VCNL4010 attribute), [12](#page-15-3) led\_current\_mA (adafruit\_vcnl4010.VCNL4010 attribute), [12](#page-15-3)

## P

proximity (adafruit\_vcnl4010.VCNL4010 attribute), [13](#page-16-0)

## V

VCNL4010 (class in adafruit\_vcnl4010), [12](#page-15-3)